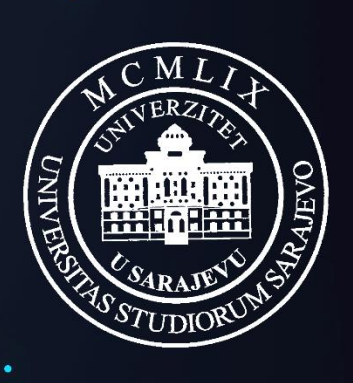

UNIVERZITET U SARAJEVU

[www.eUNSA.ba](http://www.eunsa.ba/)

# Korisnička uputa za

profesore i nastavno osoblje fakulteta/akademija Univerziteta u Sarajevu

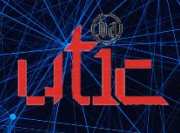

۰

# Sadržaj

٠

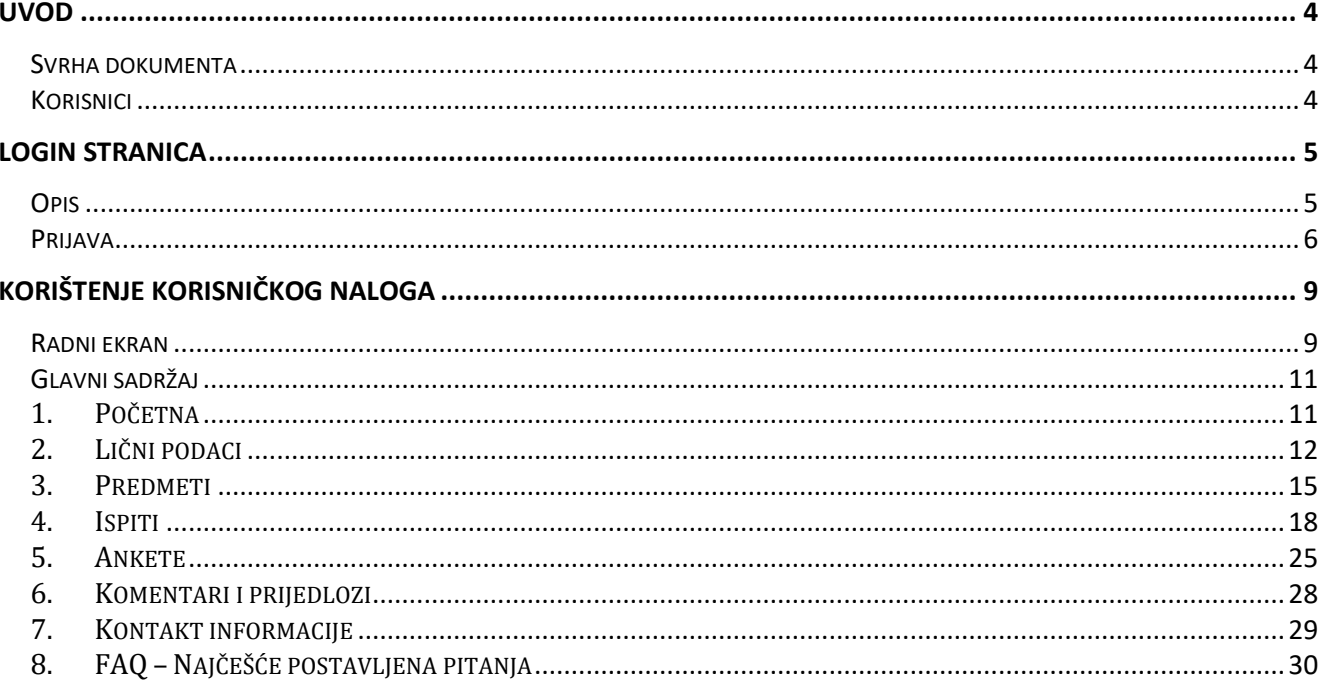

è

# <span id="page-3-0"></span>**UVOD**

# <span id="page-3-1"></span>Svrha dokumenta

Ovaj dokument je korisnička uputa koje služi u svrhu pružanja pomoći i informacija u vezi korištenja ponuđenih stranica.

# <span id="page-3-2"></span>Korisnici

Korisnici posebno dizajniranih stranica su profesori i nastavno osoblje fakulteta/akademija Univerziteta u Sarajevu.

# <span id="page-4-0"></span>**Login stranica**

#### <span id="page-4-1"></span>**Opis**

Pristup sistemu je moguć sa bilo kojeg uređaja priključenog na Internet, 24 sata dnevno, 7 dana u sedmici. Potrebno je putem web preglednika (Google Chrome, Mozilla Firefox, Opera, itd.) pristupiti na web stranicu eUNSA putem adrese:

#### **https://www.eunsa.ba**

i prijaviti se na sistem koristeći ranije dodijeljene pristupne podatke.

Kroz sami rad sa aplikacijom, u pozadinsku bazu se upisuju sve promjene koje su rađene u bilo kojem dijelu sistema, te je kroz podatke "logiranja" u svakom trenutku poznato ko, kada, sa koje IP adrese i šta je radio sa pojedinim podacima.

VAŽNO:

Informacioni sistem Univerziteta u Sarajevu eUNSA je implementiran na nivou zaštićene računarske mreže, pri čemu je sigurnost i integritet podataka i cijelog sistema obezbijeđen tehnologijom SSL od vodeće institucije na polju zaštite web sistema - Verisign, Inc.

# <span id="page-5-0"></span>Prijava

Prvi korak na prijavnoj formi svodi se na unos korisničkog imena i lozinke (Slika 1.).

U polje "Korisničko ime" upisuje se korisničko ime, a u polje "Lozinka" upisuje se odgovarajuća lozinka, nakon čega se unos potvrđuje odabirom tipke Enter na tastaturi (ili mišem odabrati polje Prijava ).

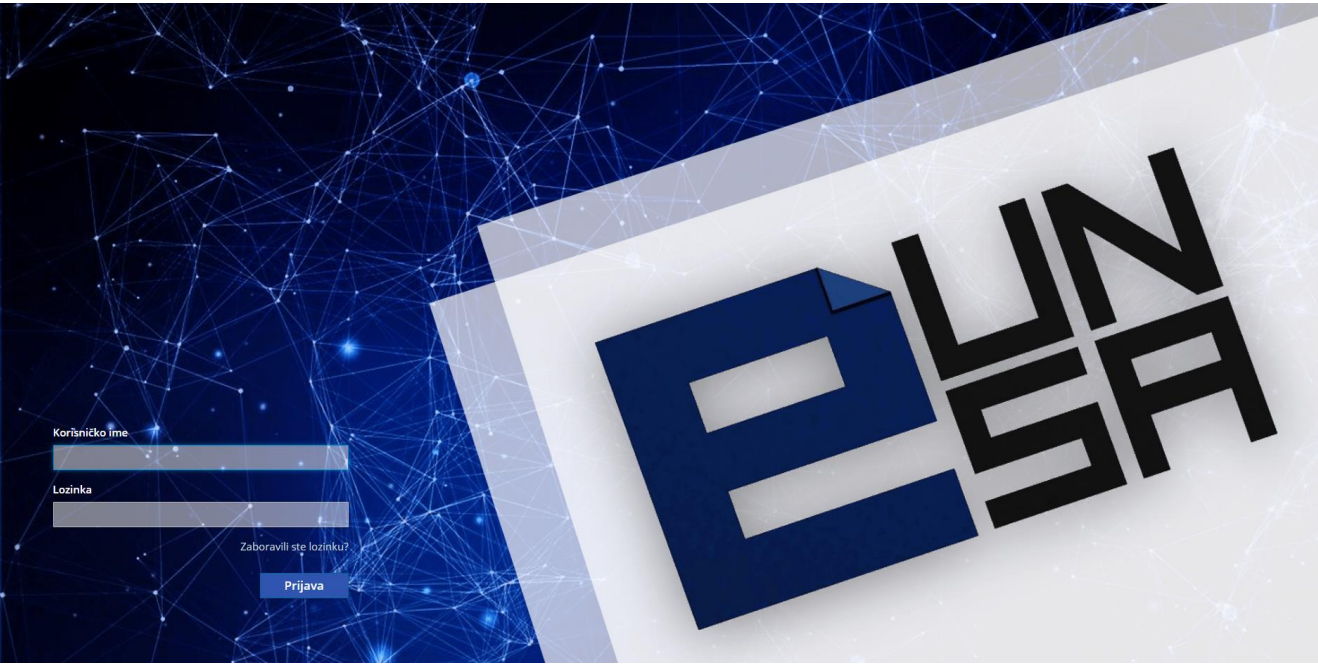

Slika 1. *Prijava na eUNSA*

Prilikom unosa korisničkog imena i lozinke treba voditi računa o unosu tačno onakvih podataka kako su ranije dodijeljeni.

U slučaju unosa neispravnog podatka koji se odnosi na korisničko ime ili lozinku, na ekranu će se pojaviti poruka koja ukazuje na neispravnost podataka. Nakon toga, potrebno je ponoviti unos sa ispravnim podacima (Slika 2.).

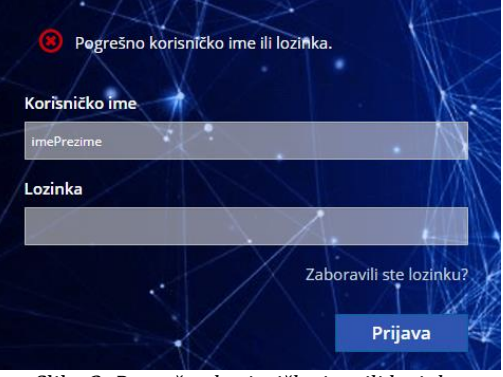

Slika 2. *Pogrešno korisničko ime ili lozinka*

U slučaju zaboravljene lozinke, potrebno je kliknuti na tekst "Zaboravili ste lozinku" nakon čega će se na ekranu prikazati novo polje za unos korisničkog imena ili email adrese, nakon čega ćete klikom na polje **Potvrdi** dobiti upute kako kreirati novu lozinku na Vašu email adresu (Slika 3.).

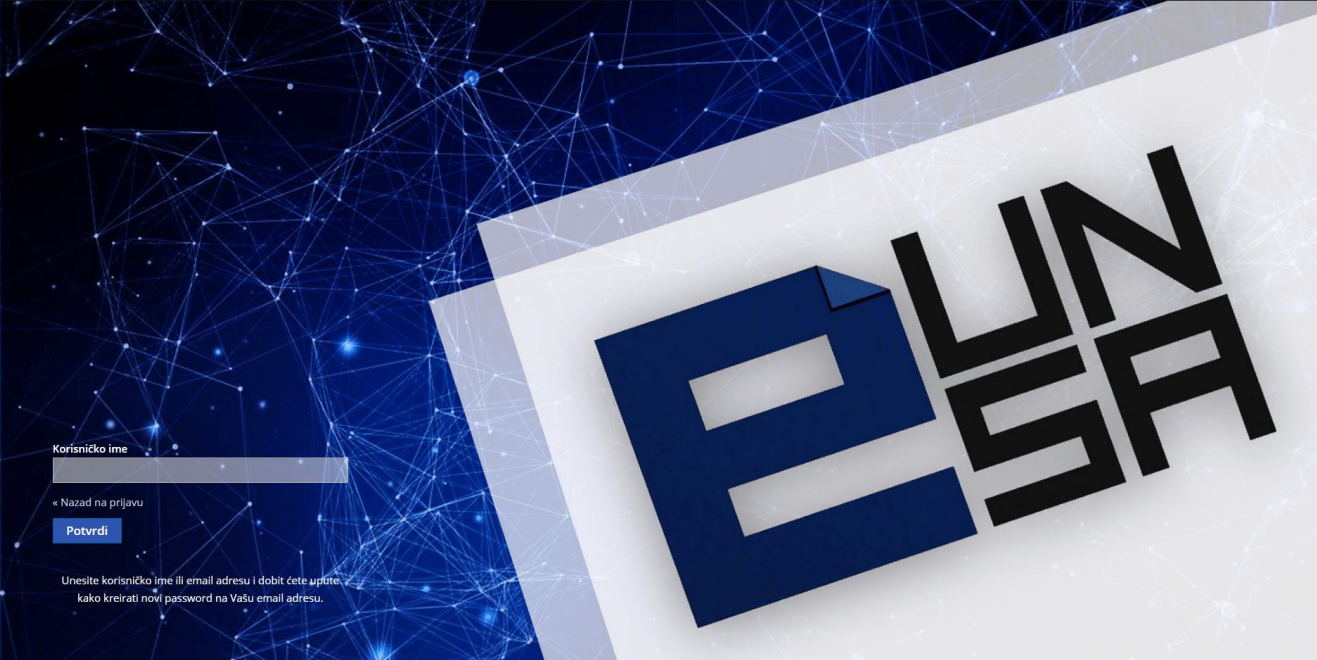

Slika 3. *Zaboravljena lozinka*

U slučaju da upute nisu pristigle na email adresu, potrebno je provjeriti ispravnost unosa korisničkog imena ili email adrese, ili u krajnjem slučaju kontaktirati Univerzitetski teleinformatički centar.

Nakon unosa ispravnih podataka, prilikom prve prijave, korisnik je dužan unijeti novu lozinku u polje "Nova lozinka" te istu potvrditi ponovnim unosom u polje "Potvrdite lozinku" (Slika 4.), nakon čega klikom na polje **potokola u odlazite na novi prozor za unos** ličnih podataka.

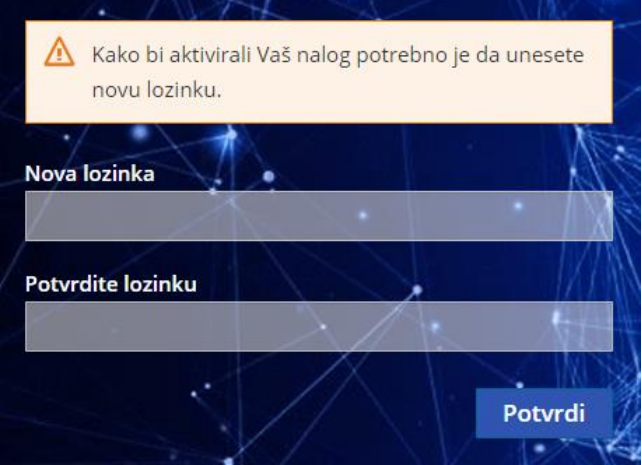

Slika 4. *Izmjena lozinke*

Za dalju aktivaciju korisničkog naloga, potrebno je unijeti ili izmijeniti već postojeće podatke: email, ime, prezime. Molimo Vas da provjerite ispravnost unesenih podataka jer će se unesena email adresa koristiti u slučaju zaboravljene lozinke.

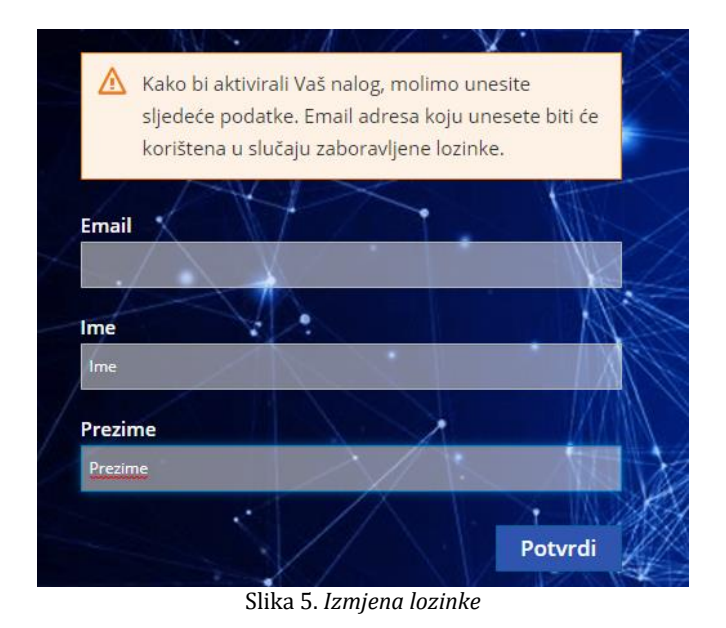

Nakon klika na polje **korisnik korisnik pristupa svom korisničkom** nalogu na sistemu eUNSA.

# <span id="page-8-0"></span>**Korištenje korisničkog naloga**

#### <span id="page-8-1"></span>Radni ekran

Nakon logina, otvara se početna stranica (Slika 6.) sa sljedećim sadržajem:

- Zaglavlje
- Meni traka
- Glavni sadržaj

| ■ 出                          |                           |               |                                    |            | 402                  |
|------------------------------|---------------------------|---------------|------------------------------------|------------|----------------------|
| i Početna                    |                           |               |                                    |            | Home                 |
| Lični podaci                 | Početna                   |               |                                    |            |                      |
| <b>E</b> Predmeti            | Spisak nadolazećih ispita |               |                                    |            |                      |
| $\blacksquare$ Ispiti<br>п   | Predmet                   | Tip ispita    | Datum i vrijeme ispita             | Prostorija |                      |
| <b>@</b> Ankete              | Opća pedagogija           | završni ispit | 15.5.2021. - 11:09                 | 321        | Prijavljeni studenti |
| Komentari i prijedlozi       |                           |               |                                    |            |                      |
| <b>O</b> Kontakt informacije |                           |               |                                    |            |                      |
| $P$ FAQ                      |                           |               |                                    |            |                      |
|                              | <b>UNSA © 2021</b>        |               |                                    |            | Powered by UTIC      |
|                              |                           |               | $Cbin$ $Cbin$ $Cbin$ $Cbin$ $Cbin$ |            |                      |

Slika 6. *Početna stranica nakon logina*

#### Zaglavlje sadrži ikone za:

- Promjenu jezika – omogućava promjenu jezika Bosanski/Engleski

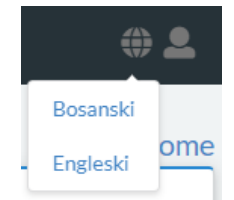

- Korisnički račun – omogućava promjenu uloge na korisničkom računu (Npr. ukoliko je neko istovremeno profesor i student, omogućava mu promjenu uloge na korisničkom računu; ili ukoliko je jedan profesor aktivan na više fakulteta, omogućava mu odabir fakulteta), kao i odjavu

- Obavijesti – omogućava pregled novih obavijesti

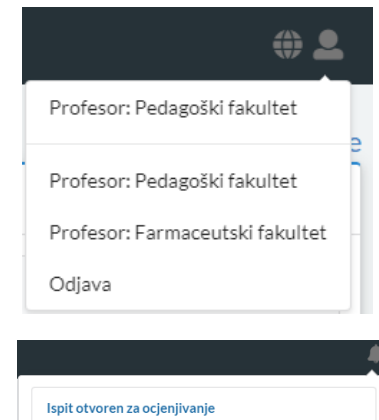

**eUNSA**  $\bullet$  4.10.2021.u14:19 Ispit otvoren za ocjenjivanje ● eUNSA □ 17.9.2021.u10:13

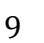

Ŏ

Meni traka sadrži sljedeće komponente:

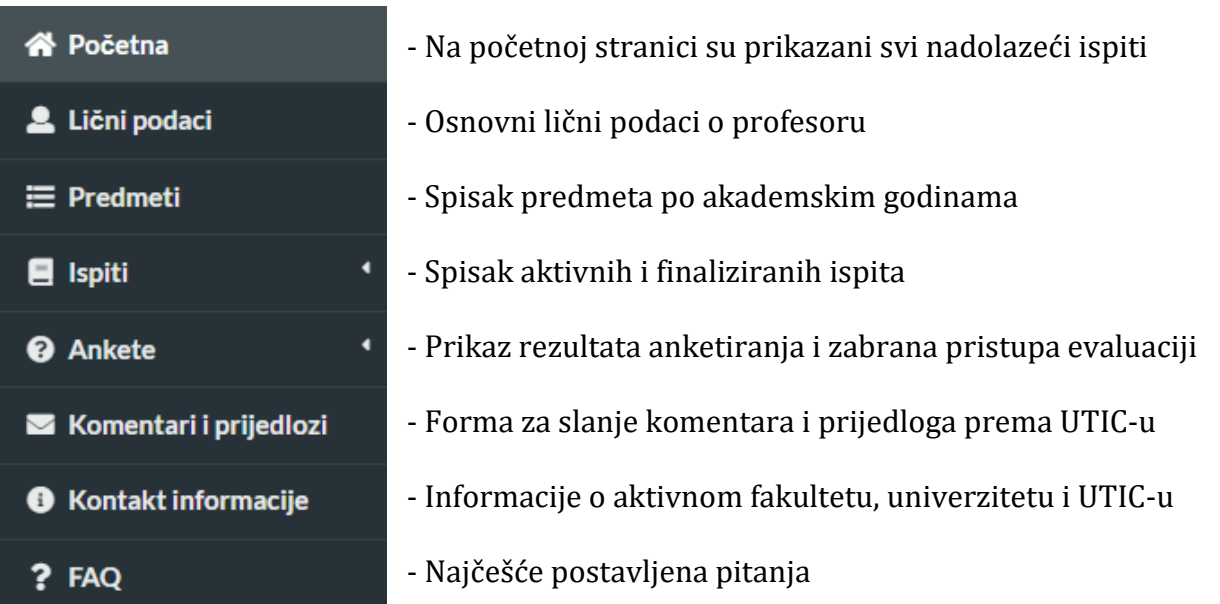

# <span id="page-10-0"></span>Glavni sadržaj

#### <span id="page-10-1"></span>1. Početna

| <b>当</b><br>$\equiv$                                          |                            |               |                        |            | $\clubsuit \oplus \clubsuit$ |
|---------------------------------------------------------------|----------------------------|---------------|------------------------|------------|------------------------------|
| <b>谷 Početna</b>                                              | Početna                    |               |                        |            | Home                         |
| <b>2</b> Lični podaci                                         |                            |               |                        |            |                              |
| $\equiv$ Predmeti                                             | Spisak predstojećih ispita |               |                        |            |                              |
| $\blacksquare$ Ispiti<br>п                                    | Predmet                    | Tip ispita    | Datum i vrijeme ispita | Prostorija |                              |
| <b>@</b> Ankete<br>п<br>$\blacksquare$ Komentari i prijedlozi | Medicinska kriminalistika  | završni ispit | 28.11.2021. - 12:50    | P1         | Prijavljeni studenti         |
| $\bullet$ Kontakt informacije                                 | Primijenjena forenzika     | završni ispit | 30.11.2021. - 12:51    | P2         | Prijavljeni studenti         |
| ? FAQ                                                         |                            |               |                        |            |                              |
|                                                               |                            |               |                        |            |                              |
|                                                               |                            |               |                        |            |                              |
|                                                               |                            |               |                        |            |                              |
|                                                               |                            |               |                        |            |                              |
|                                                               |                            |               |                        |            |                              |
|                                                               |                            |               |                        |            |                              |
|                                                               |                            |               |                        |            |                              |
|                                                               |                            |               |                        |            |                              |
|                                                               |                            |               |                        |            |                              |
|                                                               |                            |               |                        |            |                              |
|                                                               |                            |               |                        |            |                              |
|                                                               |                            |               |                        |            |                              |
|                                                               | UNSA © 2021                |               |                        |            | Powered by UTIC              |

Slika 2.2.1 *Početna stranica*

Na početnoj stranici, prikazan je spisak nadolazećih ispita (Slika 2.2.1) sa sljedećim informacijama: predmet, tip ispita, datum i vrijeme ispita, prostorija u kojoj se ispit održava te napomena. Klikom na dugme  $\sqrt{P_{\text{relaxilenistudenti}}}$  otvara se tabela sa spiskom svih prijavljenih studenata na nekom ispitu (Slika 2.2.2).

| završni ispit / 4.2.2022. - 12:02 | Historija umjetnosti 20 vijek l                                                          |     |       |                   |                      |
|-----------------------------------|------------------------------------------------------------------------------------------|-----|-------|-------------------|----------------------|
|                                   | "Spisak prijavljenih studenata nije konačan, jer je ispit još uvijek otvoren za prijavu. |     |       |                   |                      |
| $\mathbb{Q}$                      |                                                                                          |     |       |                   | PDF<br>Excel         |
| R.br.                             | Prezime                                                                                  | Ime | Index | Studijski program | Datum prijave ispita |
| -1.                               |                                                                                          |     | 2703  | Grafički dizajn   | 22.1.2022.           |
| 2.                                |                                                                                          |     | 2704  | Grafički dizajn   | 22.1.2022.           |
| 3.                                |                                                                                          |     | 2622  | Nastavnički       | 21.1.2022.           |
| -4.                               |                                                                                          |     | 2671  | Nastavnički       | 22.1.2022.           |
| -5.                               |                                                                                          |     | 2675  | Nastavnički       | 21.1.2022.           |
| 6.                                |                                                                                          |     | 2679  | Nastavnički       | 23.1.2022.           |

Slika 2.2.2 *Spisak prijavljenih studenata*

Ukoliko je ispit još uvijek otvoren za prijavu, pri vrhu tabele će stajati napomena da spisak još uvijek nije konačan jer može doći do dodatnih prijava ili odjava sa ispita.

Klikom na dugme **konel na računar će se preuzeti excel dokument** sa spiskom studenata prijavljenih na odabrani ispit (Slika 2.2.2).

Klikom na dugme <sub>PDF</sub> na računar će se preuzeti pdf dokument sa spiskom studenata prijavljenih na odabrani ispit (Slika 2.2.2).

Univerzitet u Sarajevu

**University of Sarajevo** 

# Spisak prijavljenih studenata

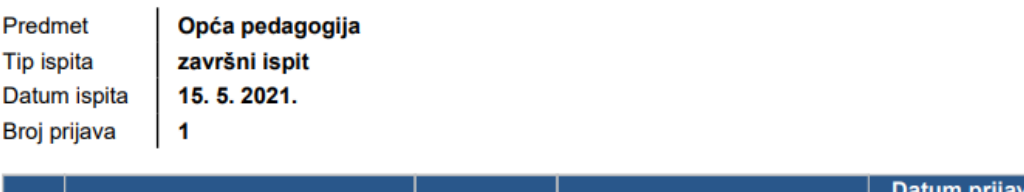

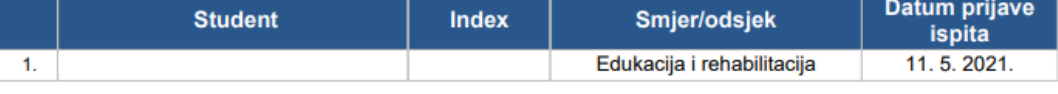

Slika 2.2.3 *Spisak prijavljenih studenata - pdf*

# <span id="page-11-0"></span>2. Lični podaci

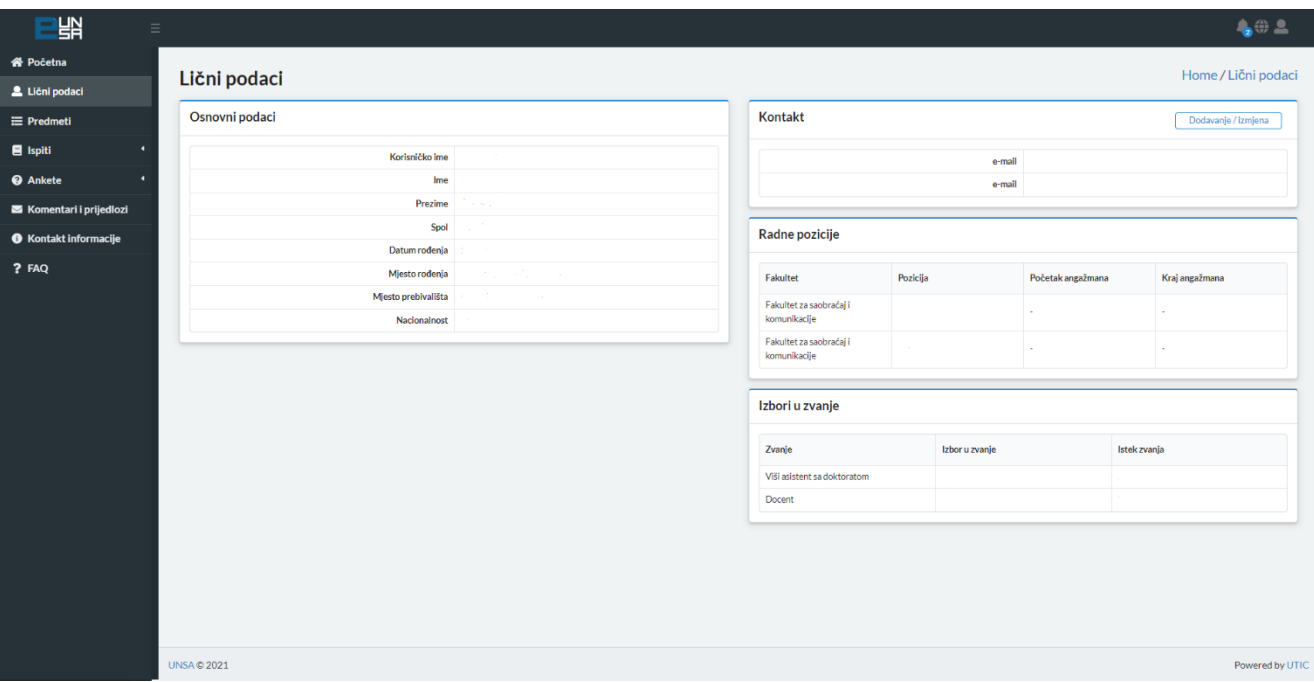

Slika 2.3.1 *Lični podaci*

Klikom na komponentu "Lični podaci" (Slika 2.3.1), na ekranu se prikažu osnovni podaci o profesoru (nije ih moguće izmijeniti), kao i kontakt informacije (moguće dodati ili obrisati neki kontakt).

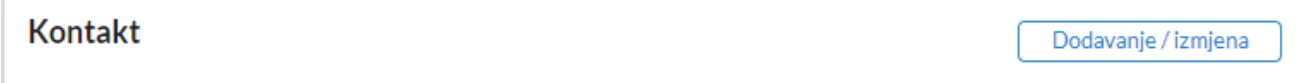

Slika 2.3.2. *Izmjena/dodavanje kontakta*

Klikom na dugme **Dodavanje/izmjena** (Slika 2.3.2) u komponenti "Kontakt", proširuje se postojeći prozor i omogućava se izmjena postojećeg ili dodavanje novog kontakta (Slika 2.3.3).

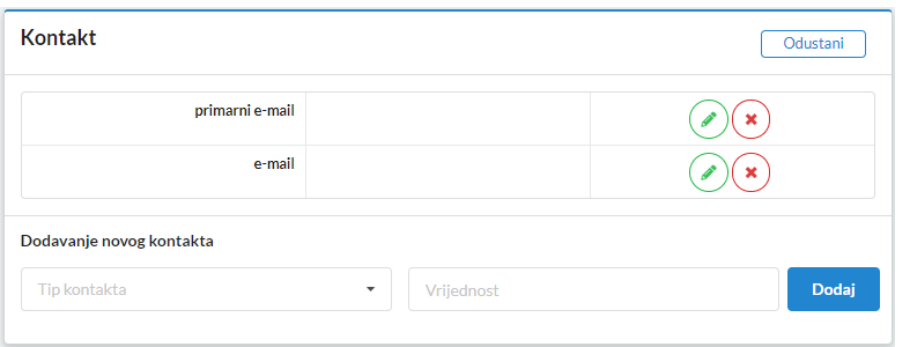

Slika 2.3.3 *Izmjena/brisanje kontakta*

Klikom na znak pored postojećeg kontakta, kontakt se briše, uz poruku u gornjem desnom uglu da je kontakt uspješno obrisan (Slika 2.3.4).

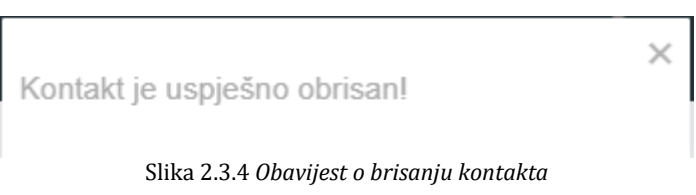

Ukoliko se postojeći kontakt želi izmijeniti, klikom na znak na mjestu tog kontakta, otvara tekstualno polje za izmjenu kontakta (Slika 2.3.5).

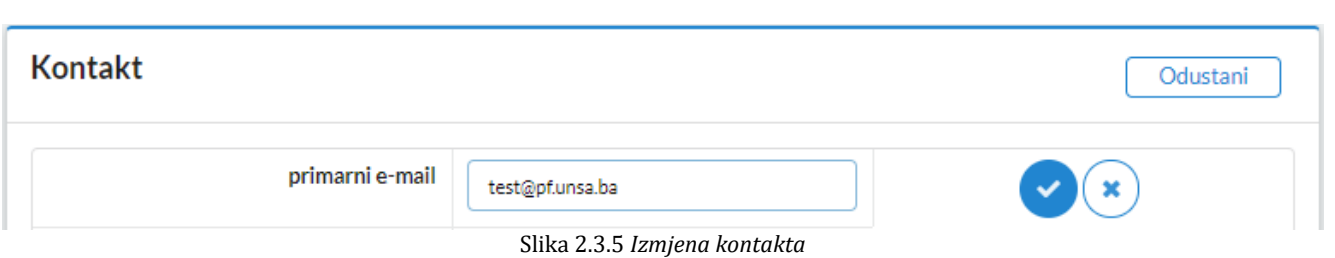

Također, moguće je dodati i novi kontakt pri čemu se bira tip kontakta i unosi njegova vrijednost (Slika 2.3.6).

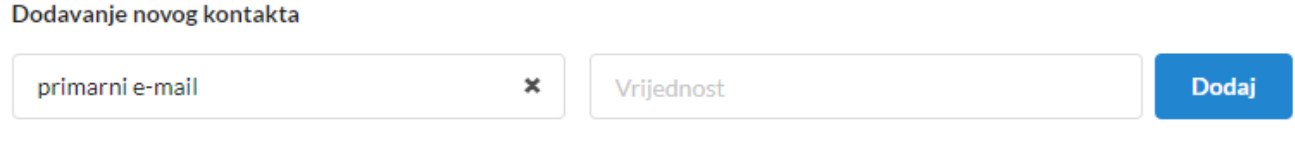

Slika 2.3.6 *Izmjena kontakta*

Moguće je dodati jedan ili više sljedećih kontakata (Slika 2.3.7):

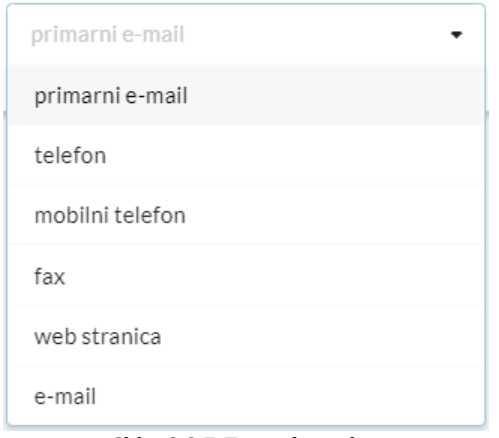

Slika 2.3.7 *Tipovi kontakta*

Klikom na dugme  $\begin{bmatrix} \text{Odustani} \\ \text{Se zatvara prošireni prozor nakon čega nestaju sve izmjene} \end{bmatrix}$ koje nisu sačuvane, te se nastavlja prikazivati spisak dodanih kontakata.

#### <span id="page-14-0"></span>3. Predmeti

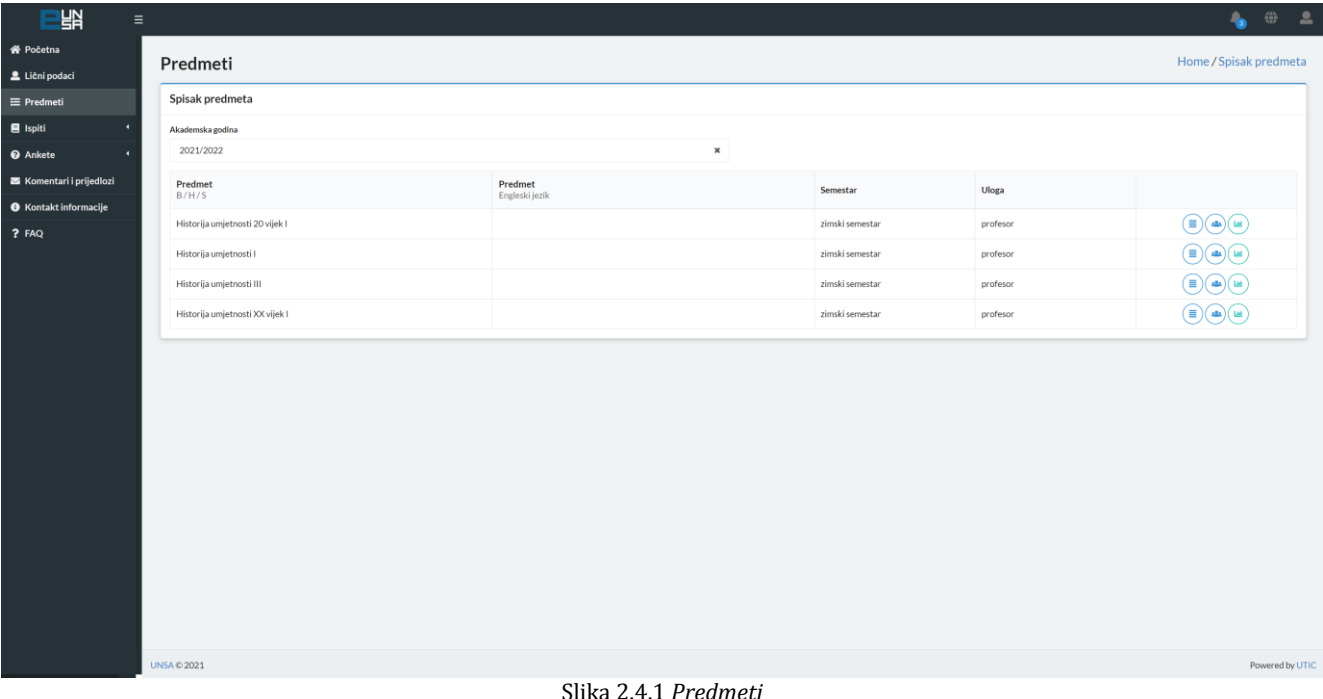

Klikom na komponentu "Predmeti" (Slika 2.4.1), na ekranu se prikaže spisak svih predmeta na kojima je ulogovani profesor predavač.

Odabirom akademske godine, profesor dobija spisak svih predmeta na kojima je (bio) predavač i oni se prikazuju u tabeli ispod.

Za svaki predmet, dostupne su informacije o nazivu predmeta, šifri predmeta, broju ECTS bodova, broju predavanja vježbi i seminarskih u toku godine. Klikom na dugme  $\equiv$  otvara se tabela sa spiskom svih studijskih programa na kojem se taj predmet realizuje(Slika 2.4.2).

| 땖<br>$\equiv$                    |                                                        |                                  |                |                         |               | $\oplus$<br>$\mathbf{h}$         |
|----------------------------------|--------------------------------------------------------|----------------------------------|----------------|-------------------------|---------------|----------------------------------|
| <b>谷 Početna</b>                 |                                                        |                                  |                |                         |               | Home / Spisak predmeta / Detalji |
| Lični podaci                     | Detalji                                                |                                  |                |                         |               |                                  |
| E Predmeti                       | Historija umjetnosti 20 vijek I<br>Predmet             |                                  |                |                         |               |                                  |
| $\overline{ }$                   |                                                        |                                  |                |                         |               |                                  |
|                                  | Studijski program<br>na kojem se izvodi predmet        |                                  | Šifra predmeta | <b>ECTS</b>             | $P + V + S$   | <b>Tip predmeta</b>              |
| <b>ES</b> Komentari i prijedlozi | Grafički dizajn   2019/2020                            | prvi ciklus studija   19A1GDO5.7 |                | $\boldsymbol{4}$        | $30 + 15 + 0$ | Obavezni                         |
| <b>O</b> Kontakt informacije     | Grafika   2021/2022                                    | prvi ciklus studija 21A1GO5.3    |                | $\overline{4}$          | $30 + 15 + 0$ | Obavezni                         |
|                                  | Kiparstvo   2021/2022                                  | prvi ciklus studija 21A1KO5.5    |                | $_{\rm 3}$              | $30 + 15 + 0$ | Obavezni                         |
|                                  | Nastavnički   Sadržajno integrirani studij - 2019/2020 | prvi ciklus studija 19A1NO5.5    |                | $\overline{\mathbf{3}}$ | $30 + 15 + 0$ | Obavezni                         |
|                                  | Slikarstvo   2021/2022                                 | prvi ciklus studija 21A1SO5.3    |                | $-4$                    | $30 + 15 + 0$ | Obavezni                         |
|                                  |                                                        |                                  |                |                         |               |                                  |
|                                  |                                                        |                                  |                |                         |               |                                  |
|                                  |                                                        |                                  |                |                         |               |                                  |

Slika 2.4.2 *Spisak implementacija predmeta*

Klikom na dugme otvara se tabela sa spiskom studenata na tom predmetu.

| Predmet          | Historija umjetnosti 20 vijek i |             |                 |                                                        |       |        |
|------------------|---------------------------------|-------------|-----------------|--------------------------------------------------------|-------|--------|
|                  |                                 |             |                 |                                                        |       |        |
| $\Omega_{\rm c}$ |                                 |             |                 |                                                        |       |        |
| R.br.            | Prezime I Ime                   |             | Odsjek          | Studijski program                                      | Index |        |
| $\Delta$         |                                 |             | Grafički dizajn | Grafički dizajn   2019/2020                            | 2703  | Podaci |
| 2.               |                                 |             | Grafički dizajn | Grafički dizajn   2019/2020                            | 2704  | Podaci |
| 3.               |                                 |             | Grafički dizain | Grafički dizajn   2019/2020                            | 2705  | Podaci |
| $A_{\rm L}$      |                                 | >¢ Kolizija | Nastavnički     | Nastavnički   Sadržajno integrirani studij - 2019/2020 | 2667  | Podaci |
| 5.               |                                 |             | Grafički dizajn | Grafički dizajn   2019/2020                            | 2706  | Podaci |
| 6.               |                                 | >¢ Kolizija | Nastavnički     | Nastavnički   Sadržajno integrirani studij - 2019/2020 | 2668  | Podaci |
| $\mathcal{T}_1$  |                                 |             | Grafički dizain | Grafički dizajn   2019/2020                            | 2707  | Podaci |
| 8.               |                                 | >¢ Kolbija  | Nastavnički     | Nastavnički   Sadržajno integrirani studij - 2019/2020 | 2669  | Podaci |
| 9.               |                                 |             | Nastavnički     | Nastavnički   Sadržajno integrirani studij - 2019/2020 | 2622  | Podaci |
| 10.              |                                 |             | Nastavnički     | Nastavnički   Sadržajno integrirani studij - 2019/2020 | 2671  | Podaci |
| 11.              |                                 |             | Grafički dizajn | Grafički dizajn   2019/2020                            | 2708  | Podaci |
| 12.              |                                 | ># Kolizija | Nastavnički     | Nastavnički   Sadržajno integrirani studij - 2019/2020 | 2674  | Podaci |
| 13.              |                                 |             | Nastavnički     | Nastavnički   Sadržajno integrirani studij - 2019/2020 | 2675  | Podaci |
| 14.              |                                 |             | Nastavnički     | Nastavnički   Sadržajno integrirani studij - 2019/2020 | 2541  | Podaci |
| 15.              |                                 |             | Grafički dizajn | Grafički dizajn   2019/2020                            | 2187  | Podaci |
| 16.              |                                 | >¢ Kolizija | Nastavnički     | Nastavnički   Sadržajno integrirani studij - 2019/2020 | 2678  | Podaci |
| 17.              |                                 |             | Nastavnički     | Nastavnički   Sadržajno integrirani studij - 2019/2020 | 2679  | Podaci |
|                  |                                 |             |                 | $\alpha$ $\leftarrow$ 1 $\rightarrow$ $\rightarrow$    |       |        |
|                  |                                 |             |                 |                                                        |       |        |

Slika 2.4.3 *Spisak studenata za odgovarajuću akademsku godinu*

Klikom na dugme  $\Box$ <sup>Podaci</sup>  $\Box$ , profesor može vidjeti informacije o svakom studentu pojedinačno koje uključuju osnovne lične podatke, podatke o studiju te ocjene (Slika 2.4.3).

Klikom na dugme **Excel**, preuzima se csv file sa identičnim sadržajem.

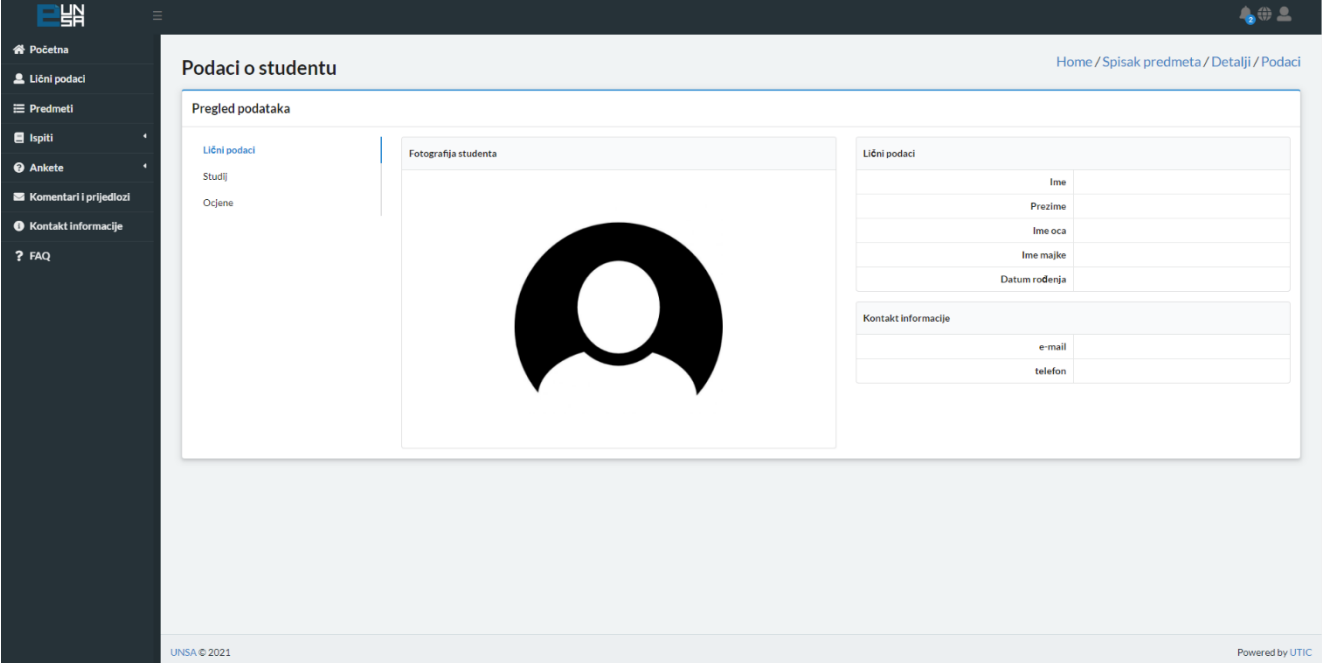

Slika 2.4.4 *Informacije o studentu*

Klikom na dugme profesor može vidjeti statističke podatke za odabranu implementaciju predmeta na već ranije odabranoj akademskoj godini (Slika 2.4.4).

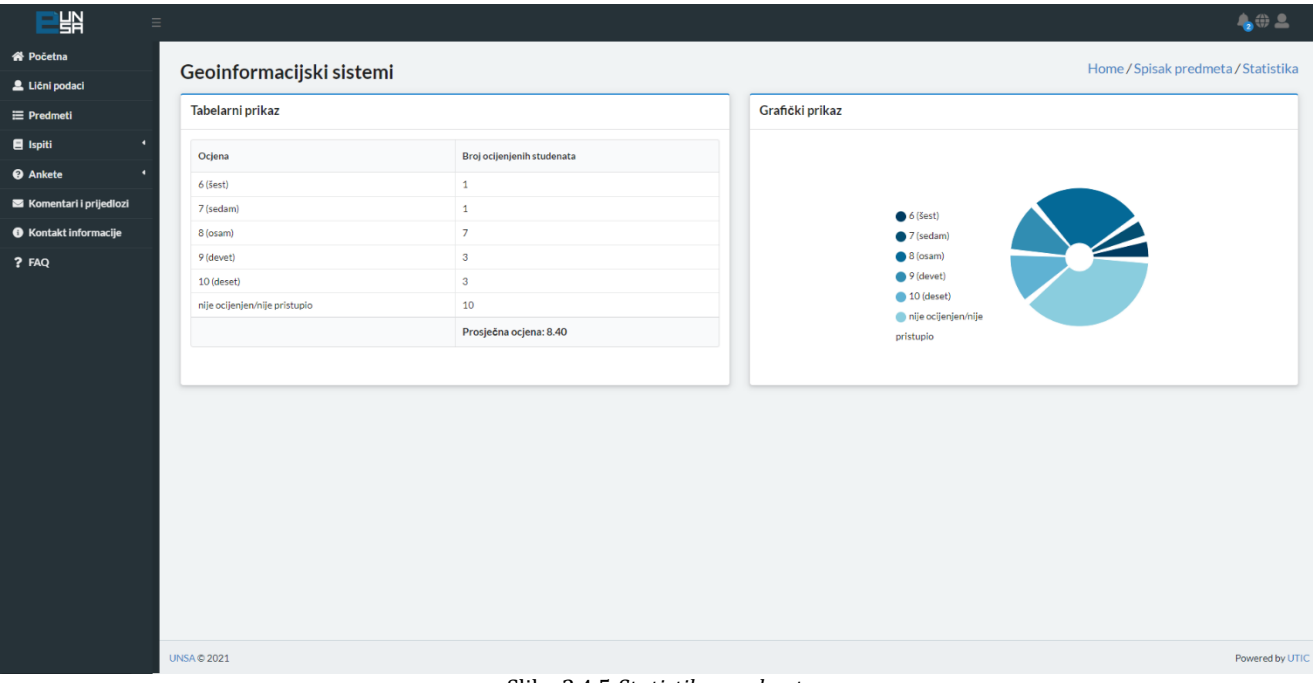

Slika 2.4.5 *Statistika predmeta*

Ŏ

#### <span id="page-17-0"></span>4. Ispiti

Klikom na komponentu "Ispiti", otvaraju se tri podkomponente: "Predstojeći ispiti", "Aktivni ispiti" i "Finalizirani ispiti".

| <b>THE</b><br>$\equiv$                           |                            |            |               |                        |            | $\bullet \oplus \bullet$  |
|--------------------------------------------------|----------------------------|------------|---------------|------------------------|------------|---------------------------|
| n Početna                                        | Predstojeći ispiti         |            |               |                        |            | Home / Predstojeći ispiti |
| Lični podaci                                     |                            |            |               |                        |            |                           |
| ≡ Predmeti                                       | Spisak predstojećih ispita |            |               |                        |            |                           |
| $\blacksquare$ Ispiti<br>۰<br>Predstojeći ispiti | Predmet                    | Tip ispita |               | Datum i vrijeme ispita | Prostorija |                           |
| Aktivni ispiti<br>Finalizirani ispiti            | Medicinska kriminalistika  |            | završni ispit | 28.11.2021. - 12:50    | P1         | Prijavljeni studenti      |
| <b>O</b> Ankete<br>п                             |                            |            |               |                        |            |                           |
| <b>ES</b> Komentari i prijedlozi                 |                            |            |               |                        |            |                           |
| <b>6</b> Kontakt informacije                     |                            |            |               |                        |            |                           |
| ? FAQ                                            |                            |            |               |                        |            |                           |
|                                                  |                            |            |               |                        |            |                           |
|                                                  |                            |            |               |                        |            |                           |
|                                                  |                            |            |               |                        |            |                           |
|                                                  |                            |            |               |                        |            |                           |
|                                                  |                            |            |               |                        |            |                           |
|                                                  |                            |            |               |                        |            |                           |
|                                                  |                            |            |               |                        |            |                           |
|                                                  |                            |            |               |                        |            |                           |
|                                                  |                            |            |               |                        |            |                           |
|                                                  |                            |            |               |                        |            |                           |
|                                                  |                            |            |               |                        |            |                           |
|                                                  |                            |            |               |                        |            |                           |
|                                                  | UNSA © 2021                |            |               |                        |            | Powered by UTIC           |

Slika 2.5.1 Predstojeći ispiti

Klikom na komponentu "predstojeći ispit" na ekranu se prikaže spisak predstojećih ispita.

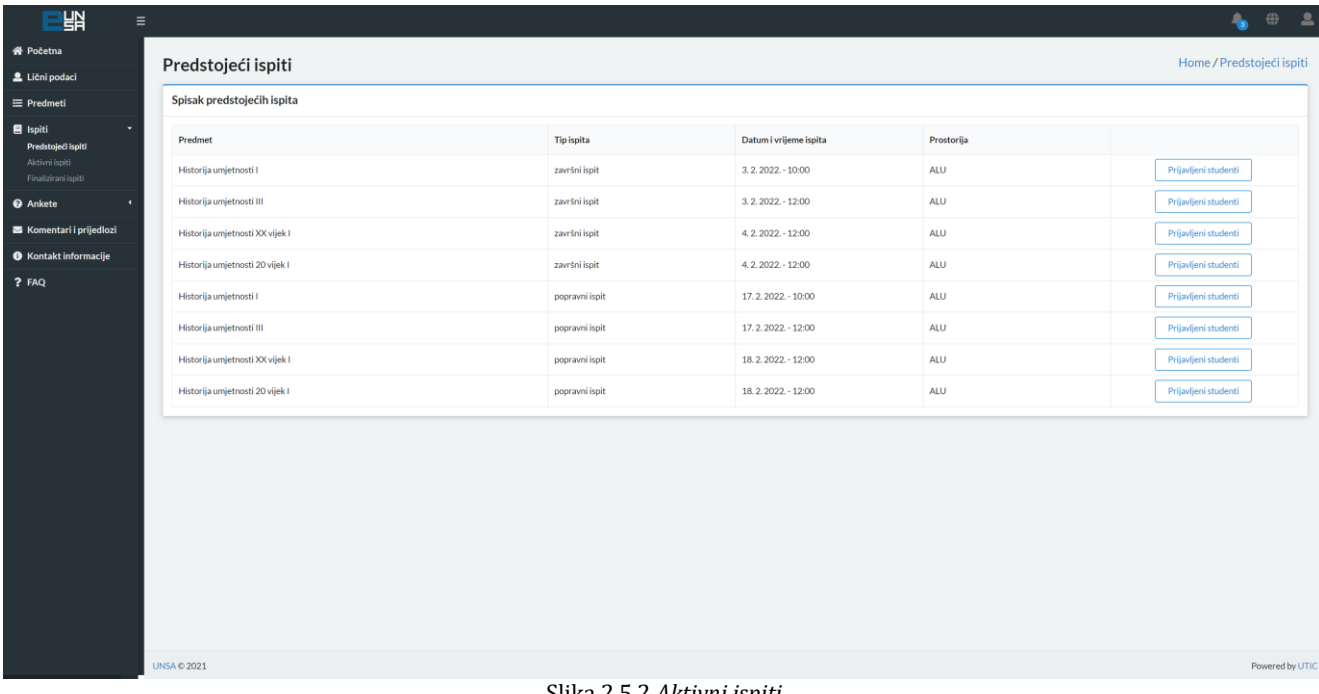

Klikom na komponentu "Aktivni ispiti", na ekranu se prikaže spisak svih aktivnih (nefinaliziranih) ispita na kojima je moguće izvršiti ocjenjivanje studenata (Slika 2.5.1).

Klikom na dugme  $(\equiv)$  otvara se forma za ocjenjivanje studenata na tom predmetu (Slika 2.5.2).

| 嘂<br>$\equiv$                                                                             |                                                                                                    |                |                |                                                                                         |                           |        |                     | $-602$                              |                             |
|-------------------------------------------------------------------------------------------|----------------------------------------------------------------------------------------------------|----------------|----------------|-----------------------------------------------------------------------------------------|---------------------------|--------|---------------------|-------------------------------------|-----------------------------|
| 各 Početna                                                                                 |                                                                                                    |                |                |                                                                                         |                           |        |                     | Home / Aktivni ispiti / Unos ocjena |                             |
| Lični podaci                                                                              | Aktivni ispiti                                                                                        |                |                |                                                                                         |                           |        |                     |                                     |                             |
| $\equiv$ Predmeti                                                                         | Primijenjena forenzika / završni ispit / 23. 11. 2021. - 12:51<br>Naziv predmeta / tip ispita / datum |                |                |                                                                                         |                           |        |                     |                                     |                             |
| $\blacksquare$ Ispiti<br>ь<br>Predstojeći ispiti<br>Aktivni ispiti<br>Finalizirani ispiti |                                                                                                    |                |                | <b>FINALIZIRAJ ISPIT</b>                                                                |                           |        |                     |                                     |                             |
| <sup>Ø</sup> Ankete                                                                       | Ocijenjeni studenti<br>Neocijenjeni studenti                                                          |                |                |                                                                                         |                           |        |                     |                                     |                             |
| Komentari i prijedlozi                                                                    | Pojedinačno ocjenjivanje                                                                              |                |                |                                                                                         |                           |        |                     | $10 -$                              | $\left( \mathbf{r} \right)$ |
| <b>O</b> Kontakt informacije                                                              | Grupno ocjenjivanje                                                                                   | Index          | Student/ica    | Studijski program                                                                       | Status studenta/ice       | Ocjena |                     |                                     |                             |
| ? FAQ                                                                                     |                                                                                                    | 361-II-K-21/22 | Bleko Ivo      |                                                                                         | <b>DL</b> studij          | Ocjena | $\scriptstyle\star$ | $\odot\bullet$                      |                             |
|                                                                                           |                                                                                                    | 338-II-K-21/22 | Dropulja Marta |                                                                                         | redovan-samofinansirajući | Ocjena | $\cdot$             | $\odot\!\!\!\!\circ\!\!\!\!\circ$   |                             |
|                                                                                           |                                                                                                    | 329-II-K-21/22 | Gljiva Emina   |                                                                                         | <b>DL</b> studij          | Ocjena | $\cdot$             | $\odot\textcolor{red}{\bullet}$     |                             |
|                                                                                           |                                                                                                    | 331-II-K-21/22 | Vuković Nataša |                                                                                         | <b>DL</b> studij          | Ocjena | $\scriptstyle\star$ | $\odot\!\!\!\!\circ\!\!\!\!\circ$   |                             |
|                                                                                           |                                                                                                    |                |                | $\begin{array}{ccccccccc}\n\alpha & \alpha & \alpha & 1 & \alpha & \alpha\n\end{array}$ |                           |        |                     |                                     |                             |
|                                                                                           | UNSA © 2021                                                                                           |                |                |                                                                                         |                           |        |                     |                                     | Powered by UTIC             |

Slika 2.5.3 *Spisak studenata za ocjenjivanje na predmetu*

Ocjenjivanje studenta se moće vršiti na dva načina, pojedinačnno i grupno studenti (Slika 2.5.3):

| Home / Aktivni ispiti / Unos ocjena<br>Aktivni ispiti<br>Primijenjena forenzika / završni ispit / 23. 11. 2021. - 12:51<br>Naziv predmeta / tip ispita / datum<br>$\overline{\phantom{a}}$<br><b>FINALIZIRAJ ISPIT</b><br>Neocijenjeni studenti<br>Ocijenjeni studenti<br>$10 - \mathcal{R}$<br>Pojedinačno ocjenjivanje<br>Komentari i prijedlozi<br>Grupno ocjenjivanje<br>Index<br>Student/ica<br>Studijski program<br>Status studenta/ice<br>Ocjena<br><b>6</b> Kontakt informacije<br>$\odot$<br>$\star$<br>361-II-K-21/22<br><b>DL</b> studij<br>Bleko Ivo<br>Ocjena<br>$(\checkmark)$<br>$\overline{\phantom{a}}$<br>338-II-K-21/22<br>Dropulja Marta<br>redovan-samofinansirajući<br>Ocjena<br>$\odot$ O<br>$\cdot$<br>329-II-K-21/22<br>Gljiva Emina<br><b>DL</b> studij<br>Ociena<br>$(\checkmark)$<br>$\scriptstyle\bullet$<br>331-II-K-21/22<br>Vuković Nataša<br><b>DL</b> studij<br>Ocjena<br><b>.</b><br>$\begin{array}{ccccccccc}\n\mathbf{K} & \mathbf{K} & \mathbf{1} & \mathbf{1} & \mathbf{1} & \mathbf{1} & \mathbf{1}\n\end{array}$ | $\equiv$ |  |  |  | 402 |
|----------------------------------------------------------------------------------------------------|----------|--|--|--|-----|
|                                                                                                    |          |  |  |  |     |
|                                                                                                    |          |  |  |  |     |
|                                                                                                    |          |  |  |  |     |
|                                                                                                    |          |  |  |  |     |
|                                                                                                    |          |  |  |  |     |
|                                                                                                    |          |  |  |  |     |
|                                                                                                    |          |  |  |  |     |
|                                                                                                    |          |  |  |  |     |
|                                                                                                    |          |  |  |  |     |
|                                                                                                    |          |  |  |  |     |
|                                                                                                    |          |  |  |  |     |
|                                                                                                    |          |  |  |  |     |
|                                                                                                    |          |  |  |  |     |
|                                                                                                    |          |  |  |  |     |
|                                                                                                    |          |  |  |  |     |
|                                                                                                    |          |  |  |  |     |
|                                                                                                    |          |  |  |  |     |
|                                                                                                    |          |  |  |  |     |

Slika 2.5.4 *Pojedinačno ocjenjivanje studenata*

| 各 Početna<br>Home / Aktivni ispiti / Unos ocjena<br>Aktivni ispiti<br>Primijenjena forenzika / završni ispit / 23. 11. 2021. - 12:51<br>Naziv predmeta / tip ispita / datum<br>۰<br><b>FINALIZIRAJ ISPIT</b><br>Ocijenjeni studenti<br>Neocijenjeni studenti<br>٠<br>Pojedinačno ocjenjivanje<br>Odustani<br>Ocjena<br>Ocijeni<br>$\sim$ $\sim$<br>Grupno ocjenjivanje<br>Student/ica<br>Studijski program<br>Status studenta/ice<br>Index<br>Bleko ivo<br>u<br>361-II-K-21/22<br>DL studij | <b>LAS</b><br>$\equiv$ |                    |  |  |  |                           | $\bullet$ $\bullet$ $\bullet$ |
|----------------------------------------------------------------------------------------------------|------------------------|--------------------|--|--|--|---------------------------|-------------------------------|
|                                                                                                    |                        |                    |  |  |  |                           |                               |
|                                                                                                    | Lični podaci           |                    |  |  |  |                           |                               |
| $\blacksquare$ Ispiti<br>Predstojeći ispiti<br>Aktivni ispiti<br>Finalizirani ispiti<br><b>@</b> Ankete<br>Komentari i prijedlozi<br><b>O</b> Kontakt informacije                                                                                                    | $\equiv$ Predmeti      |                    |  |  |  |                           |                               |
|                                                                                                    |                        |                    |  |  |  |                           |                               |
|                                                                                                    |                        |                    |  |  |  |                           |                               |
|                                                                                                    |                        |                    |  |  |  |                           | $\mathbf{i}$                  |
| $P$ FAQ                                                                                                    |                        |                    |  |  |  |                           |                               |
|                                                                                                    |                        |                    |  |  |  |                           |                               |
|                                                                                                    |                        |                    |  |  |  |                           |                               |
|                                                                                                    |                        |                    |  |  |  |                           |                               |
| u<br>338-II-K-21/22<br>Dropulja Marta<br>$\sim$                                                                                                    |                        |                    |  |  |  | redovan-samofinansirajući |                               |
| Gljiva Emina<br>DL studij<br>U.<br>329-II-K-21/22<br><b>.</b>                                                                                                    |                        |                    |  |  |  |                           |                               |
| 0.<br>331-II-K-21/22<br>Vuković Nataša<br>DL studij<br>$\sim$                                                                                                    |                        |                    |  |  |  |                           |                               |
|                                                                                                    |                        |                    |  |  |  |                           |                               |
|                                                                                                    |                        |                    |  |  |  |                           |                               |
|                                                                                                    |                        | <b>UNSA © 2021</b> |  |  |  |                           | Powered by UTIC               |

*2.5.5 Grupno ocjenjivanje studenata*

Dostupni su sljedeći podaci o studentu: broj indexa, prezime, ime, studijski program te status studenta, a pored toga se nalazi spisak mogućih ocjena kojima profesor može ocijeniti studenta, te dugme za potvrđivanje ocjene ili odustajanje od ocjenjivanja.

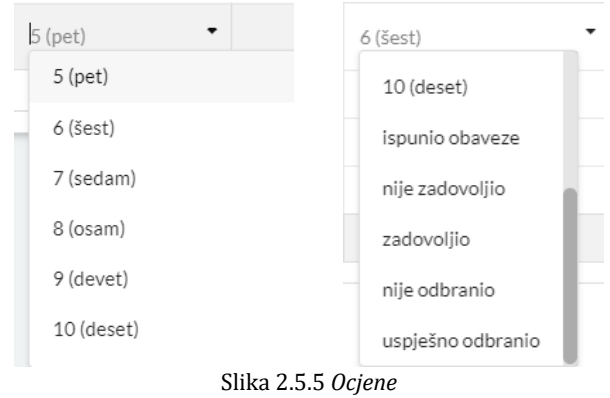

Profesor studenta može ocijeniti sljedećim ocjenama (Slika 2.5.4-2.5.5):

nakon čega treba kliknuti na jedno od sljedeća dva dugmeta:  $\vee$  – za spašavanje ocjene; ili –  $(x)$  za odustajanje od ocjenjivanja tog studenta.

Važno je napomenuti da se ocjenom 5 ocjenjuju studenti koji nisu zadovoljili uslove polaganja a pristupili su ispitu, za razliku od statusa nije ocijenjen/nije pristupio.

Nakon klika na dugme  $\left(\cdot\right)$ , student prelazi u tab "ocijenjeni studenti" (Slika 2.5.5).

| Neocijenjeni studenti | Ocijenjeni studenti |                            |                                        |           |                         |
|-----------------------|---------------------|----------------------------|----------------------------------------|-----------|-------------------------|
|                       |                     |                            |                                        |           | $\mathbf T$<br>$10 - 7$ |
| Broj indexa           | Student/ica         | Studijski program          | <b>Status studenta/ice</b>             | Ocjena    |                         |
|                       |                     | Edukacija i rehabilitacija | redovan-samofinansirajući              | 7 (sedam) | , x∣                    |
|                       |                     |                            | $\kappa$ $\kappa$ 1 > $\kappa$<br>____ |           |                         |

Slika 2.5.6 *Ocijenjeni studenti*

Ukoliko je profesor pogrešno unio ocjenu, moguće je tu ocjenu izmijeniti klikom na dugme  $\Diamond$ : ukoliko je profesor greškom ocijenio nekog studenta (student nije ocijenjen ili nije pristupio ispitu), klikom na dugme  $(x)$  unesena ocjena se poništava i taj student će ponovo biti vidljiv u tabu "Neocijenjeni studenti".

Po završetku ispitnog roka i ocjenjivanju **svih** studenata, ispit se finalizira klikom na dugme "Finaliziraj ispit" (Slika 2.5.7).

Opća pedagogija / završni ispit / 5. 5. 2021. - 11:09 **FINALIZIRAJ ISPIT** 

Slika 2.5.7 *Finaliziranje ispita*

Za sve studente kojima profesor ne unese ocjenu a prilikom toga finalizira ispit, sistem će automatski dodijeliti status da nisu ocijenjeni ili nisu pristupili ispitu. Studenti će nefinalizirane

ocjene vidjeti na svom sistemu ali će biti označene drugom bojom kako bi mogli na vrijeme reagovati ukoliko dođe do greške.

U slučaju da je profesor finalizirao ispit te nakon toga uočio grešku prilikom ocjenjivanja, potrebno je da se javi studentskoj službi tog fakulteta kako bi poništila finaliziranje ispita te omogućila profesoru ispravku greške, nakon čega profesor ponovno mora finalizirati taj ispit. Prilikom poništavanja finaliziranog ispita, studentima prestaju biti vidljive ocjene iz tog predmeta, sve do naredne finalizacije.

Ukoliko profesor ne finalizira ispit, sistem će automatski finalizirati taj ispit u roku od 10 radnih dana po okončanju tog ispita. Ukoliko profesor ne finalizira ponovno otvoreni ispit, sistem će automatski finalizirati taj ispit u roku od 3 dana od ponovnog otvaranja tog ispita.

Klikom na komponentu "Finalizirani ispiti", na ekranu se prikaže spisak svih finaliziranih ispita (Slika 2.5.8).

| 曾                                                              |                                |                   |                |                                                                               | ▲ 份 요                                              |
|----------------------------------------------------------------|--------------------------------|-------------------|----------------|-------------------------------------------------------------------------------|----------------------------------------------------|
| <b>谷 Početna</b>                                               | Finalizirani ispiti            |                   |                |                                                                               | Home / Finalizirani ispiti                         |
| Lični podaci                                                   |                                |                   |                |                                                                               |                                                    |
| $\equiv$ Predmeti                                              | Spisak finaliziranih ispita    |                   |                |                                                                               | $\left( \mathbf{T}\right)$                         |
| $\blacksquare$ Ispiti<br>Aktivni ispiti<br>Finalizirani ispiti | Akademska godina<br>2020/2021  |                   | $\pmb{\times}$ |                                                                               |                                                    |
| <b>@</b> Ankete<br>$\overline{4}$                              |                                |                   |                |                                                                               |                                                    |
| Komentari i prijedlozi                                         | Predmet                        | <b>Tip ispita</b> | Datum ispita   | Datum ponovnog otvaranja ispita (odluka)                                      |                                                    |
| <b>6</b> Kontakt informacije                                   | Razvoj i evaluacija kurikuluma | popravni ispit    | 19.2.2021.     |                                                                               | `உ)( <u>ப</u> ெ                                    |
| ? FAQ                                                          | Opća pedagogija I              | popravni ispit    | 19.2.2021.     |                                                                               | ( د≗ە )( د                                         |
|                                                                | Uvod u pedagogiju l            | popravni ispit    | 19.2.2021.     |                                                                               | $\frac{1}{2}$ ( $\frac{1}{2}$ )                    |
|                                                                | Opća pedagogija                | popravni ispit    | 19.2.2021.     |                                                                               | $\frac{1}{2}$ and $\frac{1}{2}$ (and $\frac{1}{2}$ |
|                                                                | Razvoj i evaluacija kurikuluma | završni ispit     | 5.2.2021.      | 23. 3. 2021. (Odluka: Na osnovu Odluke<br>dekana broj:01-615/19 od 16.4.2019) | $\frac{1}{2}$ and $\frac{1}{2}$                    |
|                                                                | Uvod u pedagogiju l            | završni ispit     | 5.2.2021.      |                                                                               | $\frac{1}{2}$ and $\frac{1}{2}$ (and $\frac{1}{2}$ |
|                                                                | Opća pedagogija I              | završni ispit     | 5.2.2021.      |                                                                               | ( طع)( الطا                                        |
|                                                                | Opća pedagogija                | završni ispit     | 5, 2, 2021     |                                                                               | ala)<br><b>Lat</b>                                 |

Slika 2.5.8 *Finaliziranje ispita*

Klikom na dugme  $\bigcirc$ , profesor dobija spisak svih studenata koji su u toj akademskoj godini slušali odabrani predmet, zajedno sa ocjenama na tom ispitu (Slika 2.5.8).

|                        |                | Spisak studenata                    |                                                               |     |                            |                           | Home / Finalizirani ispiti / Spisak studenata |
|------------------------|----------------|-------------------------------------|---------------------------------------------------------------|-----|----------------------------|---------------------------|-----------------------------------------------|
|                        |                |                                     |                                                               |     |                            |                           |                                               |
|                        |                | Naziv predmeta / tip ispita / datum | Računarske mreže i protokoli / popravni ispit / 14. 10. 2021. |     |                            |                           | $10 -$                                        |
| ۰                      | $\mathbb Q$    |                                     |                                                               |     |                            |                           | PDF<br>Excel                                  |
|                        | R.br.          | Index                               | Prezime                                                       | Ime | Studijski program          | Status studenta/ice       | Ocjena                                        |
| Komentari i prijedlozi | 1.             | 8217                                |                                                               |     | Komunikacije / / NPP 13/14 | redovan-samofinansirajući | 5 (pet)                                       |
|                        | 2.             | 8131                                |                                                               |     | Komunikacije / / NPP 13/14 | redovan                   | nije ocijenjen/nije pristupio                 |
|                        | 3.             | 8090                                |                                                               |     | Komunikacije / / NPP 13/14 | redovan-samofinansirajući | 5 (pet)                                       |
|                        | 4 <sub>1</sub> | 7914                                |                                                               |     | Komunikacije / / NPP 13/14 | redovan-samofinansirajući | $5$ (pet)                                     |
|                        | 5.             | 8187                                |                                                               |     | Komunikacije / / NPP 13/14 | redovan-samofinansirajući | nije ocijenjen/nije pristupio                 |
|                        | 6.             | 8189                                |                                                               |     | Komunikacije / / NPP 13/14 | redovan                   | 5 (pet)                                       |
|                        | 7.             | 8189                                |                                                               |     | Komunikacije / / NPP 13/14 | redovan-samofinansirajući | 5 (pet)                                       |
|                        | 8.             | 8071                                |                                                               |     | Komunikacije / / NPP 13/14 | redovan-samofinansirajući | 5 (pet)                                       |
|                        | 9 <sub>1</sub> | 7997                                |                                                               |     | Komunikacije / / NPP 13/14 | redovan-samofinansirajući | nije ocijenjen/nije pristupio                 |
|                        | 10.            | 7874                                |                                                               |     | Komunikacije / / NPP 13/14 | redovan                   | nije ocijenjen/nije pristupio                 |

Slika 2.5.9 *Spisak ocijenjenih studenata*

Klikom na dugme <sub>PDF</sub> na računar se preuzme pdf dokument sa spiskom ocijenjenih studenata (Slika 2.5.9).

Klikom na dugme **kome na računar se preuzme excel dokument sa spiskom ocijenjenih studenata** (Slika 2.5.9).

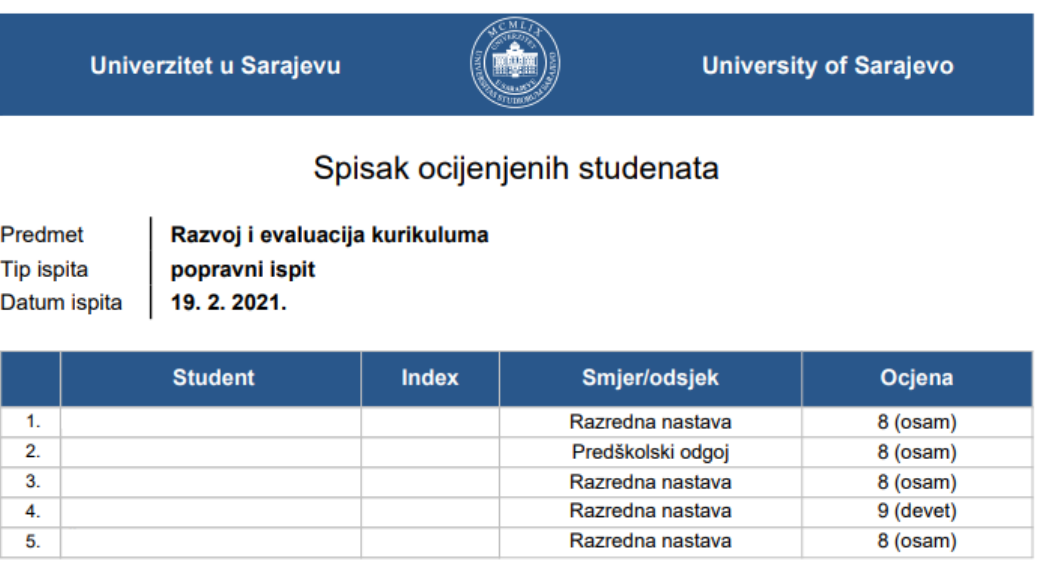

Slika 2.5.10 *Spisak ocijenjenih studenata - pdf*

۰

è

Klikom na dugme (a), profesor dobija tabelarni i grafički prikaz statističkih podataka o tom ispitu (Slika 2.5.9).

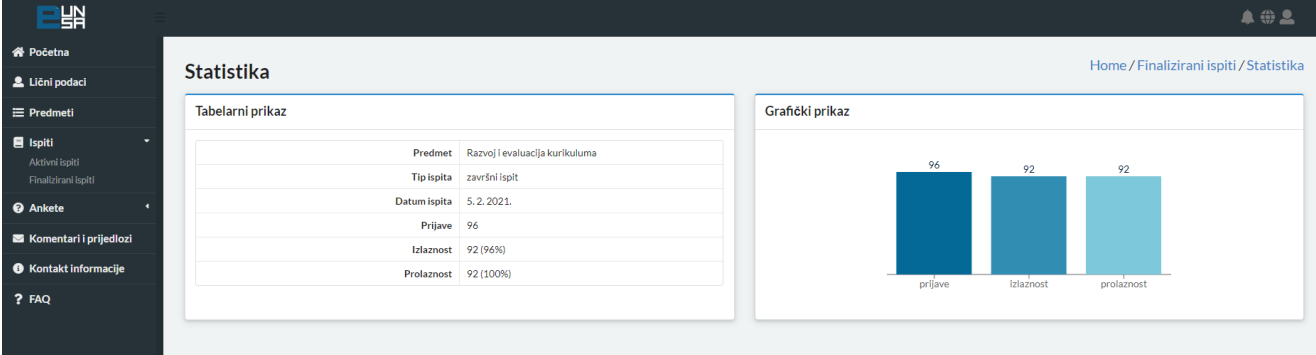

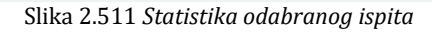

#### <span id="page-24-0"></span>5. Ankete

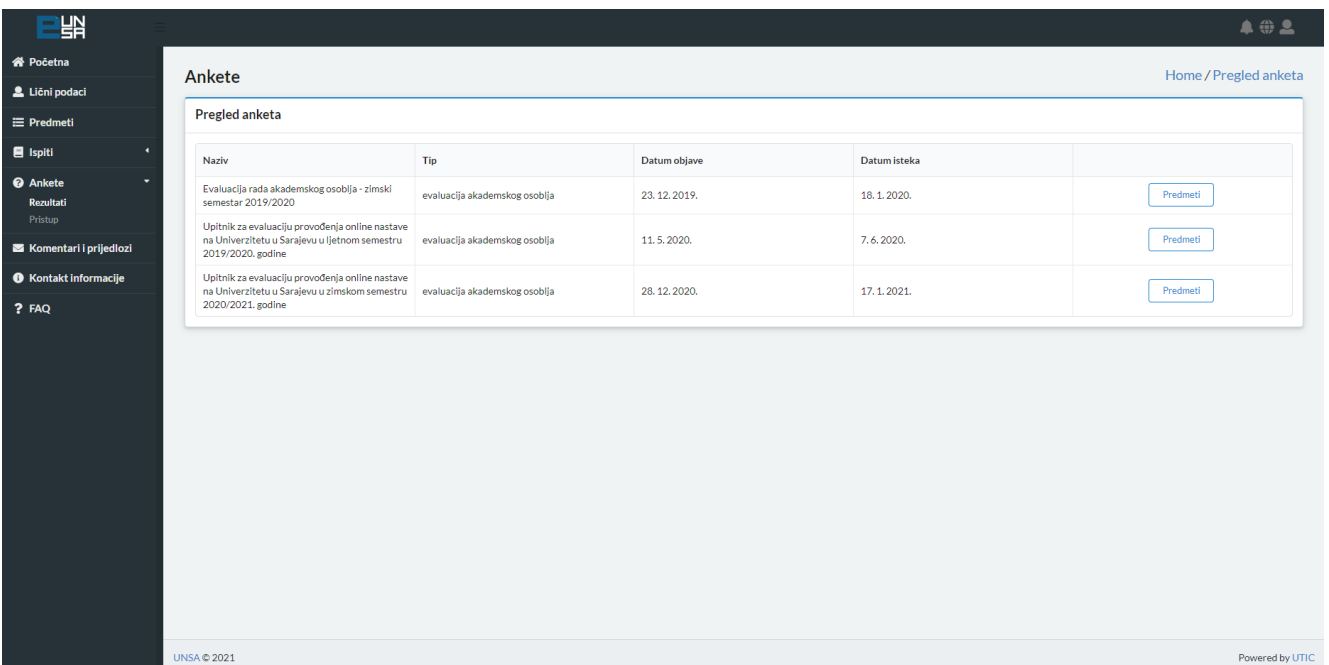

Klikom na komponentu "Ankete", otvaraju se dvije podkomponente: "Rezultati" i "Pristup".

Slika 2.6.1 *Ankete*

Klikom na komponentu "Rezultati", na ekranu se prikaže spisak svih arhiviranih anketnih upitnika za evaluaciju nastavnog osoblja (Slika 2.6.1).

Rezultati održane ankete se objavljuju tačno mjesec dana od njenog završetka.

Klikom na dugme  $\Box$  Predmeti  $\parallel$  na ekranu se prikaže spisak svih predmeta na kojima je profesor dodijeljen u semestru u kojem je anketa održana (slika 2.6.2).

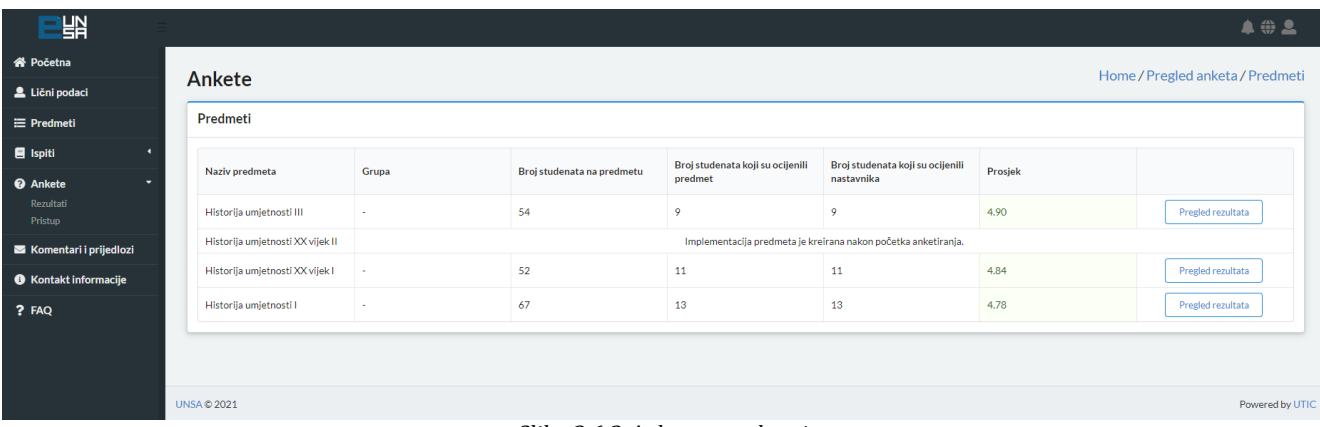

Slika 2.6.2 *Ankete - predmeti*

Pored naziva predmeta nalaze se i sljedeći podaci: grupa, broj studenata na predmetu, broj studenata koji su ocijenili predmet, broj studenata koji su ocijenili profesora, te prosječna ocjena.

Ukoliko dati predmet nema kreirane grupe, to polje će ostati prazno.

Ukoliko anketa nije imala pitanja čiji su odgovori bili brojčanog tipa, polje prosjek će ostati prazno.

Ukoliko je studentska služba kreirala implementaciju predmeta nakon što je anketa realizovana (najčešće radi apsolventskih ispitnih rokova), rezultati za taj predmet se neće prikazivati.

Klikom na dugme  $\parallel$  Pregled rezultata  $\parallel$  otvorit će se tabela sa zbirnim statističkim podacima za svako od pojedinačnih pitanja, razvrstanih u dvije kategorije – predmet i profesor (Slika 2.6.3).

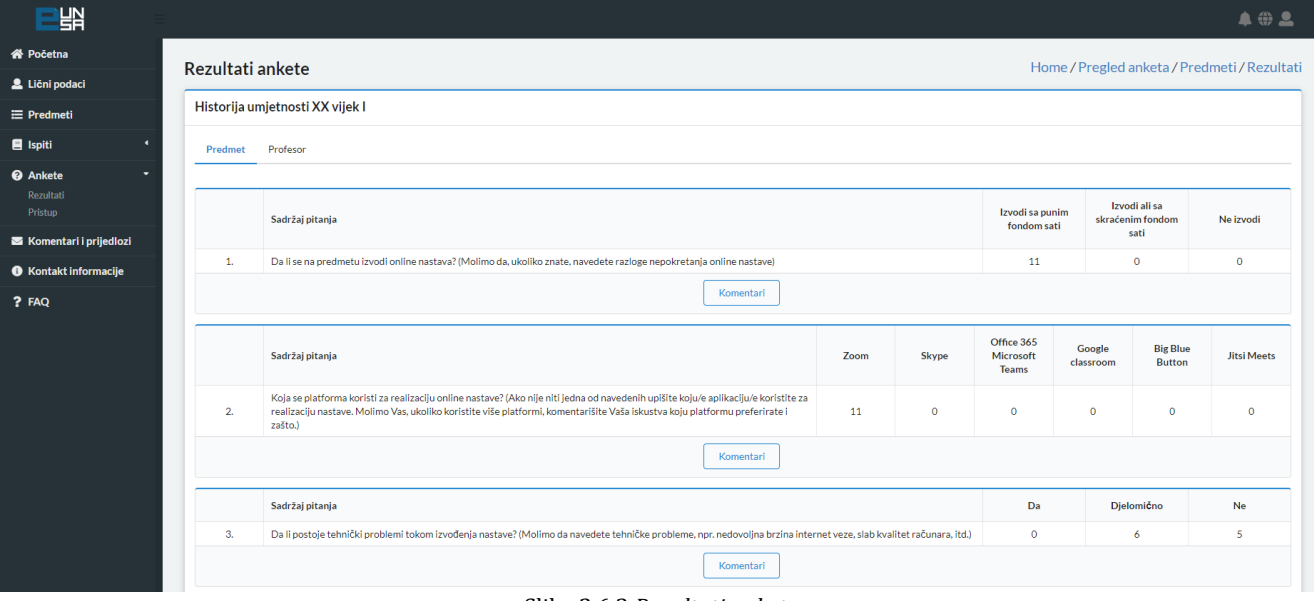

Slika 2.6.3 *Rezultati ankete*

Klikom na dugme  $\left\lfloor \frac{\text{Komentari}}{\text{Komentari}} \right\rfloor$  ispod nekog od pitanja, otvorit će se prikaz svih dodatnih komentara koje su studenti ostavili kao odgovor na to pitanje.

Klikom na komponentu "Pristup", na ekranu se prikaže spisak svih kreiranih anketnih upitnika za evaluaciju nastavnog osoblja (Slika 2.6.4).

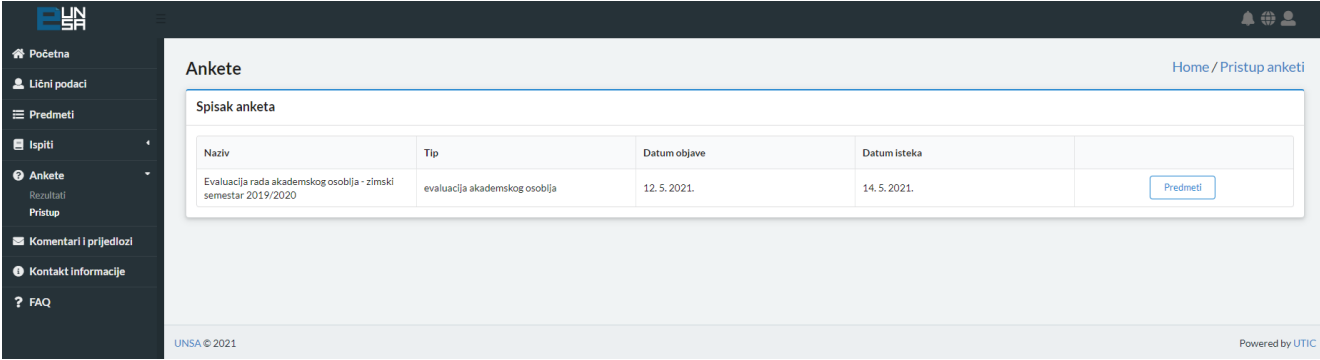

Slika 2.6.4 *Ankete - pristup*

Ova opcija se za profesore otvara otprilike u 11. sedmici nastave i traje do 12. sedmice kada se ankete aktiviraju za ocjenjivanje te nije moguće činiti naknadne izmjene.

Klikom na dugme <u>Predmeti est</u> otvara se spisak svih predmeta na kojima je profesor zadužen u tom semestru (Slika 2.6.5).

| 間                                                        |                           |                |             | <b>A @ 2</b>                     |  |  |  |  |  |
|----------------------------------------------------------|---------------------------|----------------|-------------|----------------------------------|--|--|--|--|--|
| <b>谷 Početna</b>                                         | Ankete                    |                |             | Home / Pristup anketi / Predmeti |  |  |  |  |  |
| Lični podaci                                             |                           |                |             |                                  |  |  |  |  |  |
| $\equiv$ Predmeti                                        | Spisak predmeta na anketi |                |             |                                  |  |  |  |  |  |
| <b>E</b> Ispiti                                          | Naziv predmeta            | Sifra predmeta | <b>ECTS</b> |                                  |  |  |  |  |  |
| <b>@</b> Ankete<br>$\overline{\phantom{0}}$<br>Rezultati | Uvod u pedagogiju II      |                |             | Studenti                         |  |  |  |  |  |
| Pristup                                                  | Opća pedagogija           |                |             | Studenti                         |  |  |  |  |  |
| Komentari i prijedlozi                                   |                           |                |             |                                  |  |  |  |  |  |
| <b>6</b> Kontakt informacije                             |                           |                |             |                                  |  |  |  |  |  |
| ? FAQ                                                    |                           |                |             |                                  |  |  |  |  |  |
|                                                          | <b>UNSA © 2021</b>        |                |             | Powered by UTIC                  |  |  |  |  |  |

Slika 2.6.5 *Ankete – pristup – spisak predmeta na anketi*

Klikom na dugme  $\boxed{\scriptstyle{\text{Student}}}$  otvara se tabelarni prikaz svih studenata koji su upisani na odabrani predmet u trenutnom semestru (Slika 2.6.6).

| 땖                                            |                                                       |         |                            |        |                      | <b>A @ 2</b> |  |  |  |  |
|----------------------------------------------|-------------------------------------------------------|---------|----------------------------|--------|----------------------|--------------|--|--|--|--|
| <b>谷 Početna</b>                             | Ankete<br>Home / Pristup anketi / Predmeti / Studenti |         |                            |        |                      |              |  |  |  |  |
| Lični podaci                                 |                                                       |         |                            |        |                      |              |  |  |  |  |
| $\equiv$ Predmeti                            | Spisak studenata na predmetu                          |         |                            |        |                      |              |  |  |  |  |
| $\blacksquare$ Ispiti<br>$\bullet$           | Ime                                                   | Prezime | Smjer                      | Indeks | Pristup              |              |  |  |  |  |
| <b>@</b> Ankete<br>٠<br>Rezultati<br>Pristup |                                                       |         | Edukacija i rehabilitacija | 2809   | $\checkmark$ odobren | Zabrani      |  |  |  |  |
| Komentari i prijedlozi                       |                                                       |         | Edukacija i rehabilitacija | 2815   | $\checkmark$ odobren | Zabrani      |  |  |  |  |
| <b>O</b> Kontakt informacije                 |                                                       |         | Edukacija i rehabilitacija | 2820   | $\checkmark$ odobren | Zabrani      |  |  |  |  |
| ? FAQ                                        |                                                       |         | Edukacija i rehabilitacija | 2826   | $\checkmark$ odobren | Zabrani      |  |  |  |  |
|                                              |                                                       |         | Edukacija i rehabilitacija | 2828   | $\checkmark$ odobren | Zabrani      |  |  |  |  |
|                                              |                                                       |         | Edukacija i rehabilitacija | 2829   | $\checkmark$ odobren | Zabrani      |  |  |  |  |
|                                              |                                                       |         | Predškolski odgoj          | 2844   | $\checkmark$ odobren | Zabrani      |  |  |  |  |
|                                              |                                                       |         | Predškolski odgoj          | 2860   | $\checkmark$ odobren | Zabrani      |  |  |  |  |
|                                              |                                                       |         | Predškolski odgoj          | 2861   | $\checkmark$ odobren | Zabrani      |  |  |  |  |
|                                              |                                                       |         | Predškolski odgoj          | 2866   | $\checkmark$ odobren | Zabrani      |  |  |  |  |
|                                              |                                                       |         | Predškolski odgoj          | 2867   | $\checkmark$ odobren | Zabrani      |  |  |  |  |
|                                              |                                                       |         | Predškolski odgoj          | 2872   | $\checkmark$ odobren | Zabrani      |  |  |  |  |
|                                              |                                                       |         | Edukacija i rehabilitacija | 2875   | $\checkmark$ odobren | Zabrani      |  |  |  |  |

Slika 2.6.6 *Ankete – pristup – spisak studenata*

Klikom na dugme  $\frac{z_{\text{abran}}}{z_{\text{abran}}}$  pored imena studenta, tom studentu se zabranjuje pristup evaluaciji odabranog predmeta (razlozi ovise od organizacione jedinice: nedovoljno prisustvo, ponovno slušanje predmeta i sl.).

Ukoliko je došlo do grečke, klikom na dugme **studentu se ponovo može dozvoliti** ocjenjivanje navedenog predmeta (Slika 2.6.7).

| Spisak studenata na predmetu |         |                            |        |                      |         |  |  |  |
|------------------------------|---------|----------------------------|--------|----------------------|---------|--|--|--|
| Ime                          | Prezime | Smjer                      | Indeks | Pristup              |         |  |  |  |
|                              |         | Edukacija i rehabilitacija | 2809   | $\checkmark$ odobren | Zabrani |  |  |  |
|                              |         | Edukacija i rehabilitacija | 2815   | <b>X</b> zabranjen   | Odobri  |  |  |  |

Slika 2.6.7 *Ankete – pristup – Zabrana pristupa*

Prema Pravilniku, "Pravo pristupa anketnom upitniku na pojedinom predmetu imaju studenti koji su uredno pristupili nastavnim aktivnostima predviđenim nastavnim programom u skladu sa Pravilima studiranja za I, II ciklus studija, integrirani, stručni i specijalistički studij na Univerzitetu u Sarajevu.".

#### <span id="page-27-0"></span>6. Komentari i prijedlozi

Profesorima je također omogućeno i slanje komentara i prijedloga prema podršci za eUNSA putem forme za slanje (Slika 2.7.1).

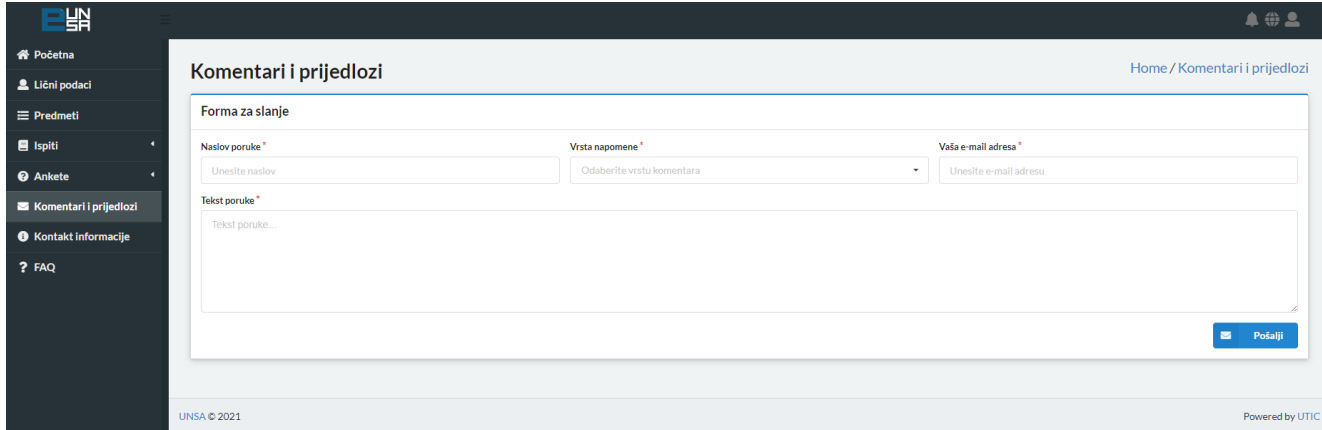

Slika 2.7.1 *Komentari i prijedlozi*

Dostupno je nekoliko vrsta komentara (Slika 2.7.2):

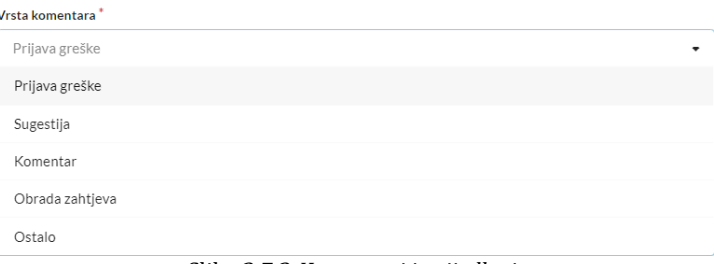

Slika 2.7.2 *Komentari i prijedlozi*

Nakon popunjavanja forme, klikom na dugme  $\Box$  Posalji | Šalje se e-mail prema UTIC-u sa gore popunjenim informacijama.

## <span id="page-28-0"></span>7. Kontakt informacije

ó

Klikom na komponentu "Kontakt informacije", na ekranu se prikažu dostupne informacije o fakultetu, univerzitetu i UTIC-u (Slika 2.8.1).

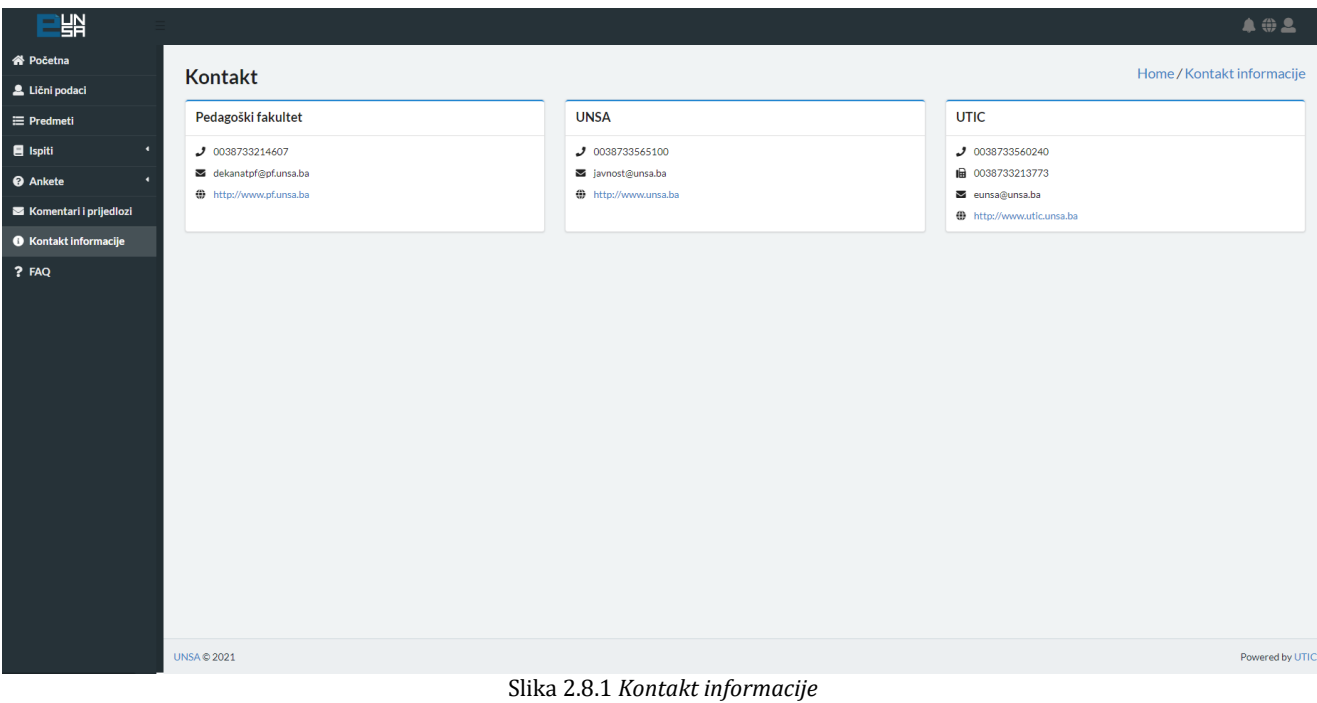

#### <span id="page-29-0"></span>8. FAQ – Najčešće postavljena pitanja

Klikom na komponentu "FAQ", na ekranu će se prikazati spisak najčešće postavljenih pitanja prilikom rada na eUNSA sistemu (Slika 2.9.1).

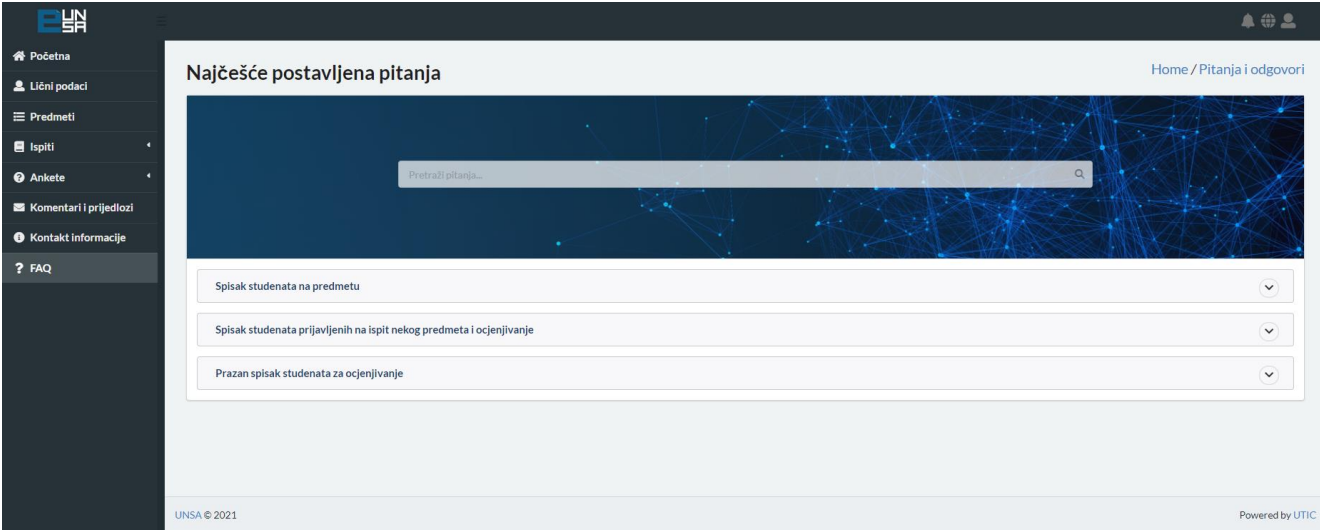

Slika 2.9.1 *Najčešće postavljena pitanja*

Pitanja je moguće pretraživati unosom u polje "Pretraži pitanja". Ispod forme, nalaze se sva pitanja (ukoliko nije izvršeo filtriranje) ili ona pitanja koja odgovaraju unesenom filteru.

Klikom na neko od pitanja, ispod njega će se otvoriti odgovor na postavljeno pitanje.

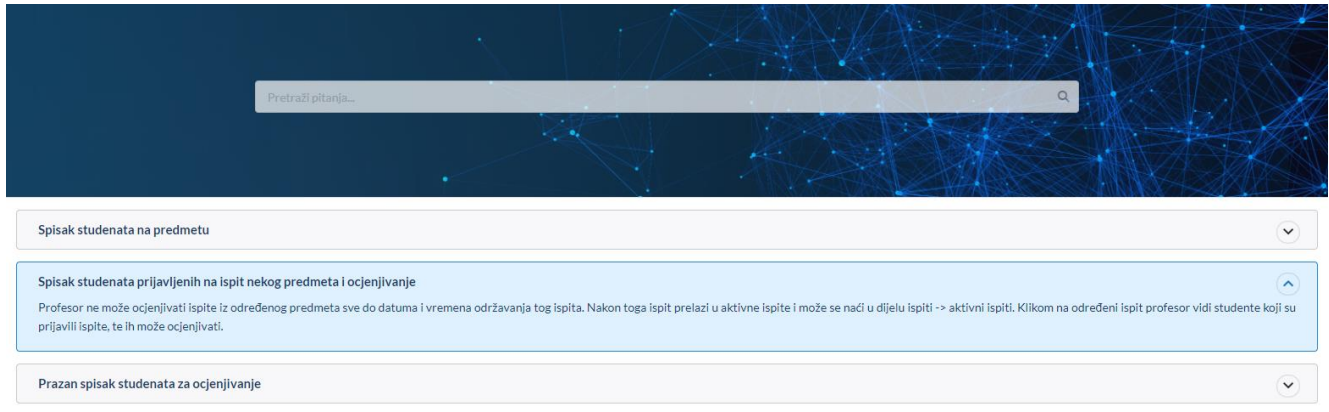

Slika 2.9.2 *Odgovori na postavljena pitanja*

Ukoliko smatrate da neka pitanja nedostaju, možete nam dostaviti prijedlog za iste putem forme "Komentari i prijedlozi".

۰

**KONTAKT PODACI:**

**Univerzitetski Tele-informatički centar UTIC Zmaja od Bosne 8, 71000 Sarajevo Tel. +387 33 560-240 Fax +387 33 213-773 E-mail: [eunsa@unsa.ba](mailto:eunsa@unsa.ba)**